## **Fensterverhalten anpassen**

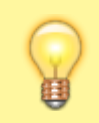

## **Hinweis:**

Diese Funktion ist nur im nativen UCC-Client verfügbar.

Wenn Sie den UCC-Client als eigenständige (native) Anwendung nutzen, können Sie das Verhalten des zugehörigen Fensters individuell anpassen.

Die zugehörigen Einstellungen finden Sie unter **Einstellungen > Client**:

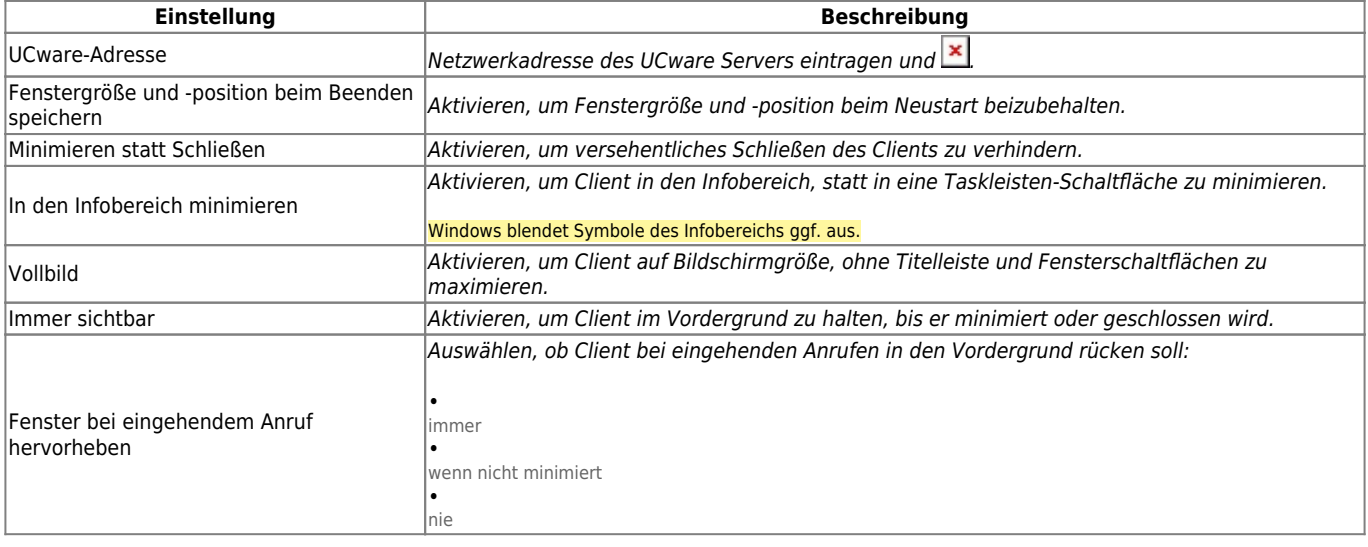

 $\pmb{\times}$ 

Zum **Anpassen** einer Einstellung gehen Sie wie folgt vor:

- 1. Klicken Sie in der Kopfleiste des UCC-Clients auf o
- 2. Klicken Sie auf die Reiterkarte **Client**.

.

3. Legen Sie die gewünschten Einstellungen fest.

## Schließen

4. Klicken Sie auf . Die Einstellungen werden automatisch gespeichert.

From: <https://wiki.ucware.com/> - **UCware-Dokumentation**

Permanent link: **<https://wiki.ucware.com/benutzerhandbuch/einstellungen/client?rev=1688048940>**

Last update: **29.06.2023 14:29**